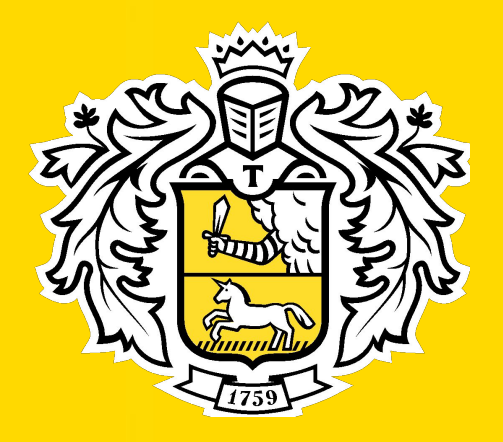

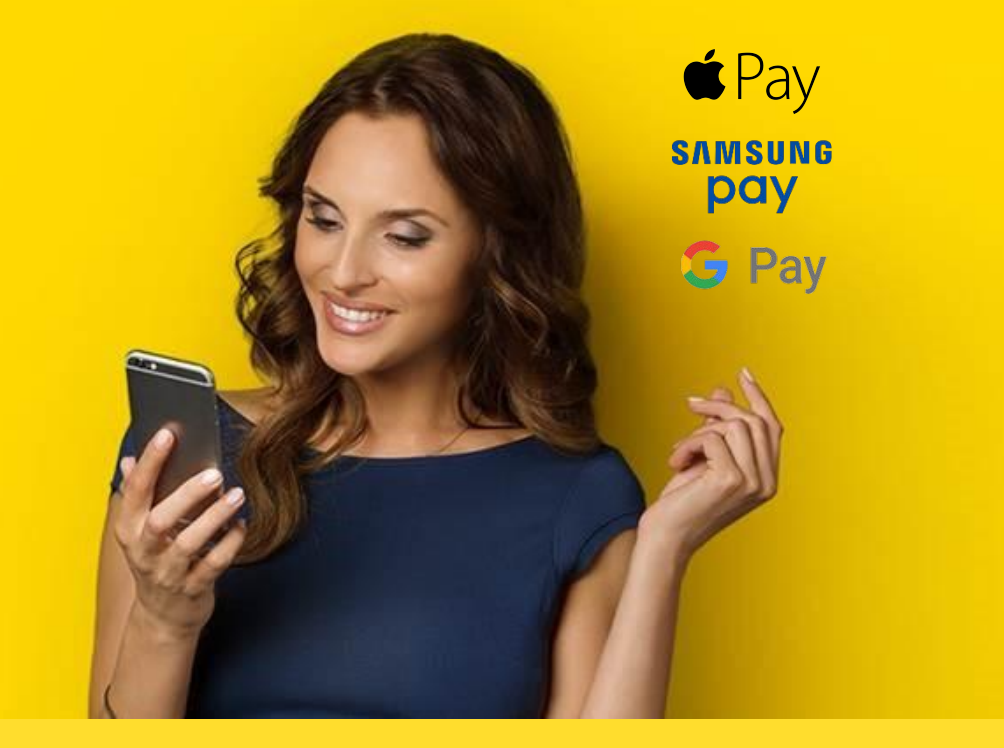

# Бесконтактные платежи

## **Tinkoff.ru**

#### Это Иван. Ему 52 года.

Его друзья уже давно ходят по магазинам, в кафе и в кино, при этом берут с собой только телефон. Иван хочет научиться пользоваться приложениями для бесконтактной оплаты и идти в ногу со временем.

#### Что такое Mir Pay?

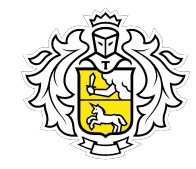

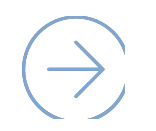

Mir Pay – это способ бесконтактной оплаты от ПС «Мир» при помощи смартфона. Платить Mir Pay можно в любом терминале, в котором принимаются бесконтактные карты «Мир».

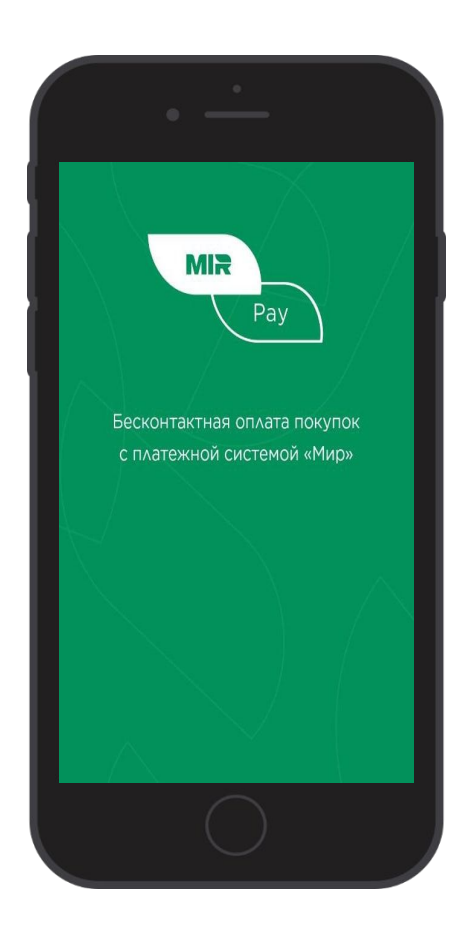

#### Какие устройства для этого подойдут?

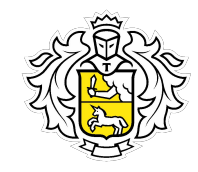

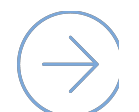

Совместимые устройства для оплаты в оффлайне (соединение с интернетом не обязательно):

- Устройства на базе ОС Android (от версии 7.0 и выше) и поддерживающих
- технопи сервис абсолютно бесплатный для всех

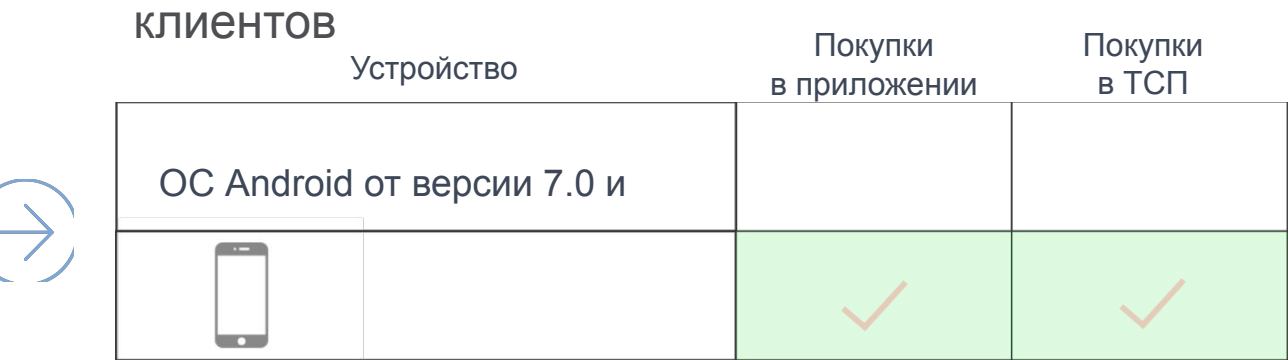

#### Как оплачивать на кассе?

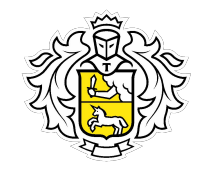

 $\left(\rightarrow\right)$ 

Mir Pay работает со всеми терминалами, в которых принимаются бесконтактные карты «Мир».

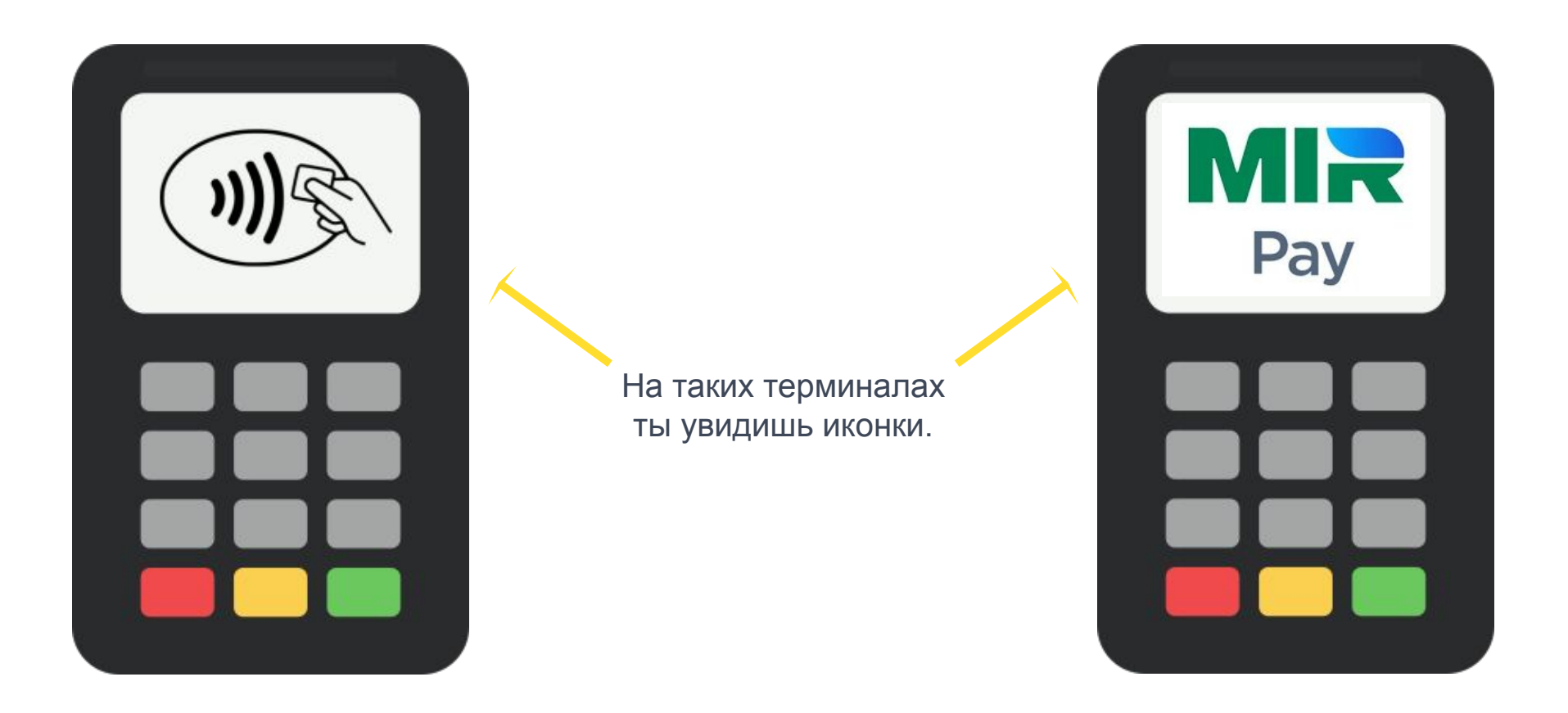

#### Привязываем карту к Mir Pay

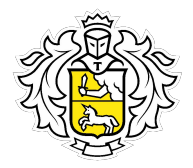

Откройте магазин приложений Google Play или AppGallery

Напишите Mir Pay в строке поиска

Дождитесь установки приложения

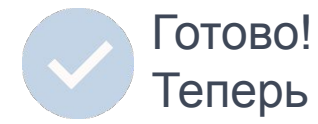

Теперь вы можете пользоваться Mir Pay

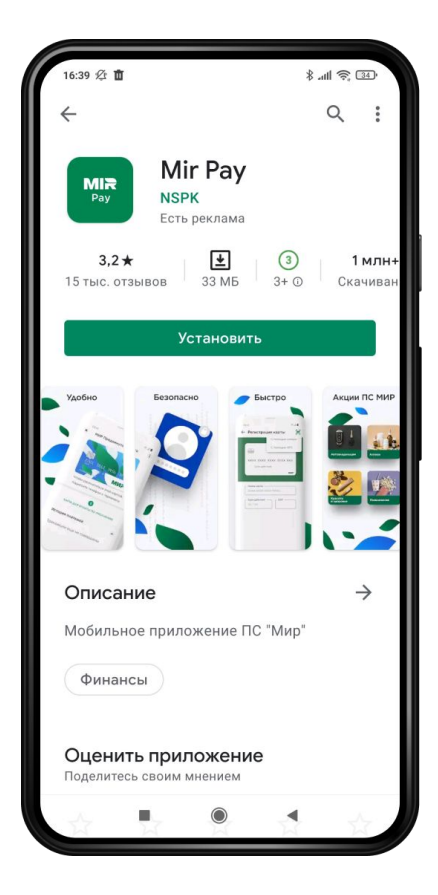

#### Привязываем карту к Mir Pay

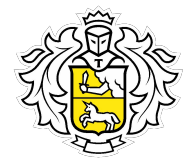

Откройте Mir Pay.

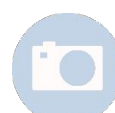

Отсканируйте карту камерой мобильного телефона, добавьте ее данные вручную либо отсканировать NFC.

Активируйте карту, следуя подсказкам на экране.

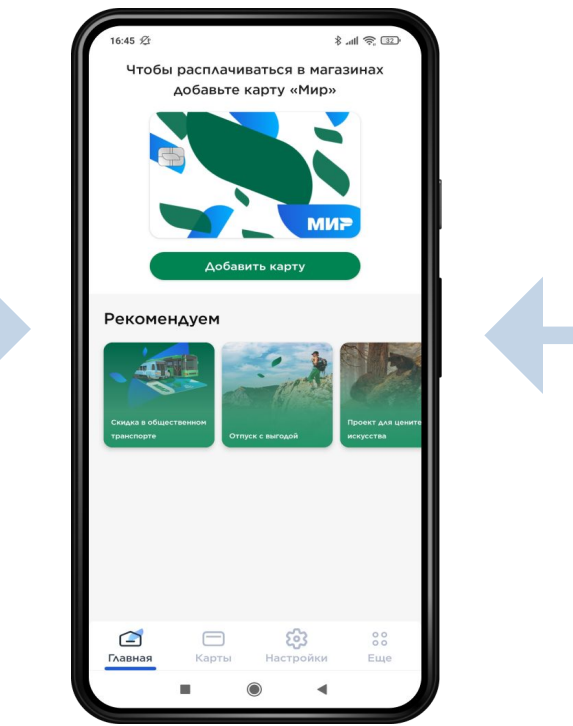

#### Как оплачивать на кассе?

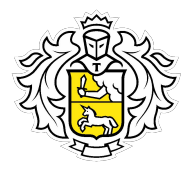

Способ оплаты:

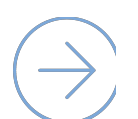

Разблокируйте смартфон и поднесите его задней панелью к терминалу либо откройте приложение Mir Pay и выберите нужную карту для оплаты.

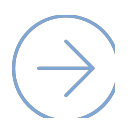

Для некоторых покупок потребуется ввести пароль или разрешить оплату по отпечатку пальца — следуйте инструкции на экране смартфона, чтобы совершить оплату.

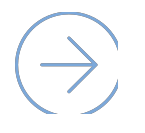

Вы увидите на экране подтверждение успешной оплаты.

#### Окей, что насчёт безопасности?

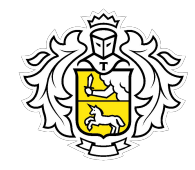

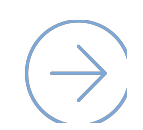

Защита платежных операций в Mir Pay обеспечивается в соответствии со всеми международными стандартами безопасности.

Все данные карты «Мир» не хранятся в смартфоне и никогда не раскрываются при совершении платежей. Вместо настоящего номера карты используется сформированный особым образом цифровой код – токен.

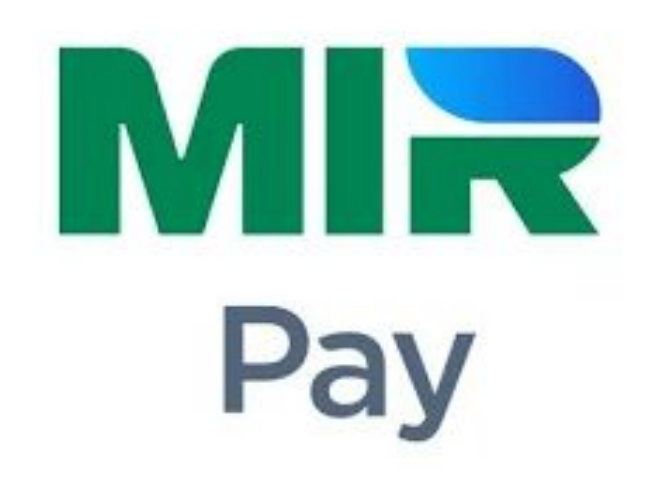

#### Окей, что насчёт безопасности?

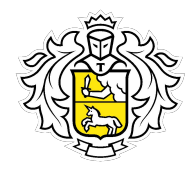

#### Почему безопасно?

- Карта никому не видна. Узнать её номер, CVV-код и другие параметры невозможно. В момент  $\overline{C}$ оплаты в приложении видна только иконка карты.
- Оплачиваем с помощью зашифрованного ключа, который невозможно перехватить.  $\mathcal{C}$ Номер карты заменён цифровым кодом – токеном. Он создается случайным образом.

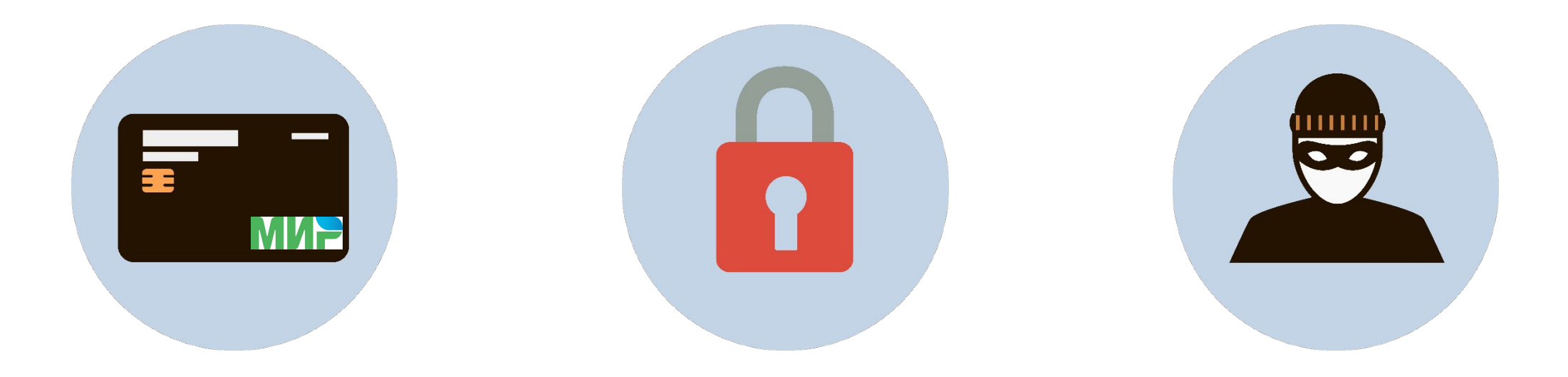

#### А если нужно удалить карту?

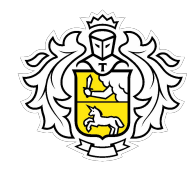

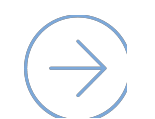

Всё просто – удалить карту можно на устройстве. В приложении Mir Pay на главном экране перейдите в раздел «Карты». Нажмите на карту, которую хотите удалить. В правом верхнем углу нажмите на 3 точки, далее «Удалить».

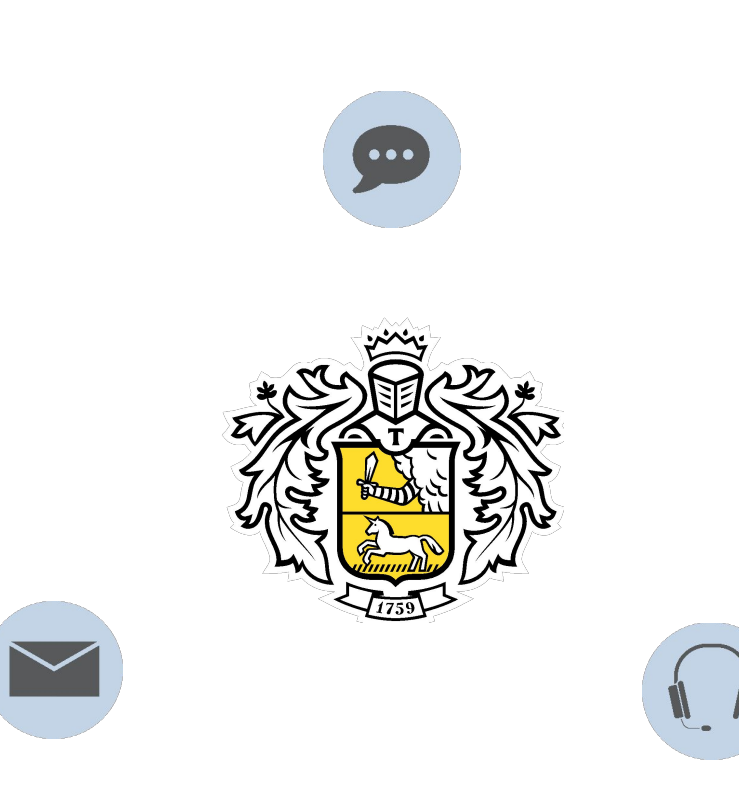

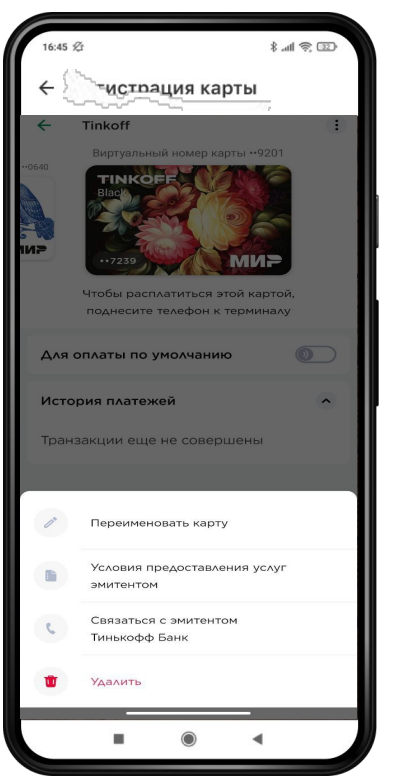

#### Что если карта заблокирована и перевыпущена?

При любой блокировке карты, блокируется и токен.

После перевыпуска карты, её нужно привязать заново.

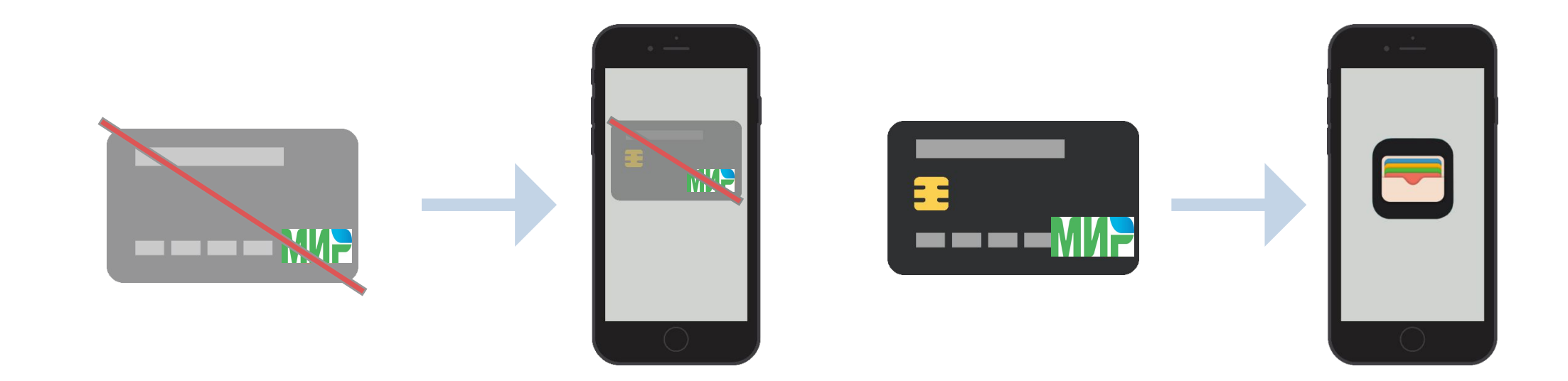

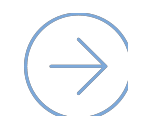

Только при перевыпуске карты по сроку токен привязывается автоматически.

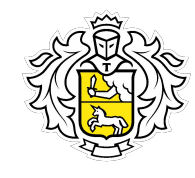

## Действия сотрудника Тинькофф Банка

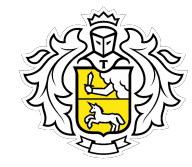

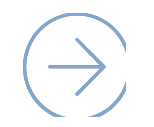

При обращении клиентов:

Заблокировать токены, согласно процедуре  $\overline{\mathcal{C}}$ «Параметры продуктов».

При желании клиента разблокировать токены, так как  $\overline{N}$ самостоятельно сделать этого он не сможет.

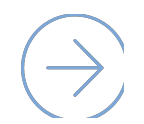

При любой блокировке карты блокируется токен. Устройство выдаст ошибку. В этом при подводительно в общественность и на в технических при подводительно в при

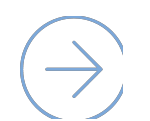

При перевыпуске карты по сроку, токен автоматически привязывается к новой карте.

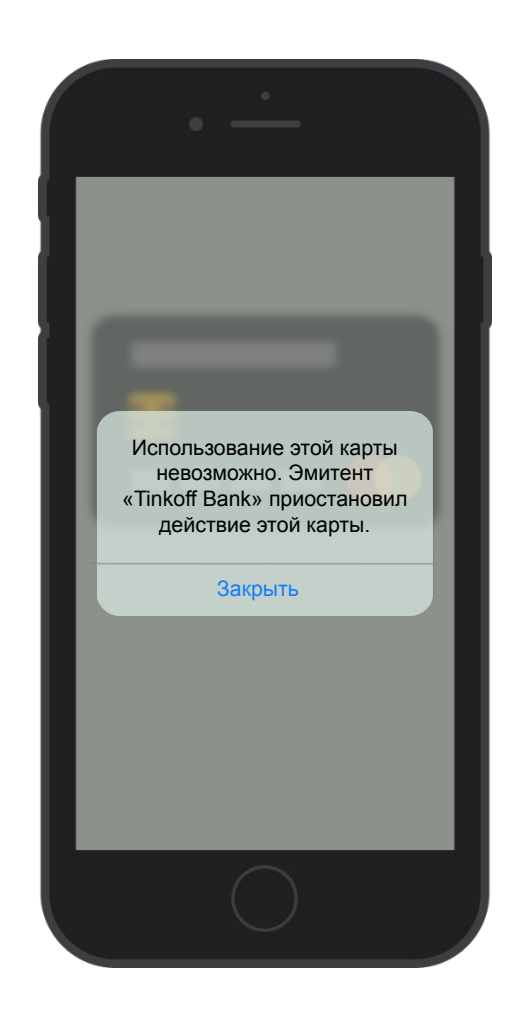

Это Настя. Она пользуется смартфоном Samsung. Недавно узнала, что был запущен платёжный сервис Samsung Pay.

> Настя решила изучить его возможности.

#### Что такое Samsung Pay?

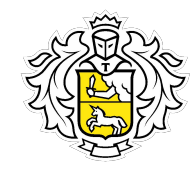

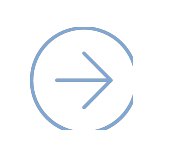

Samsung Pay – это удобный и безопасный мобильный платежный сервис. Работает везде, где можно оплатить банковской картой по бесконтактной технологии или по магнитной полосе.

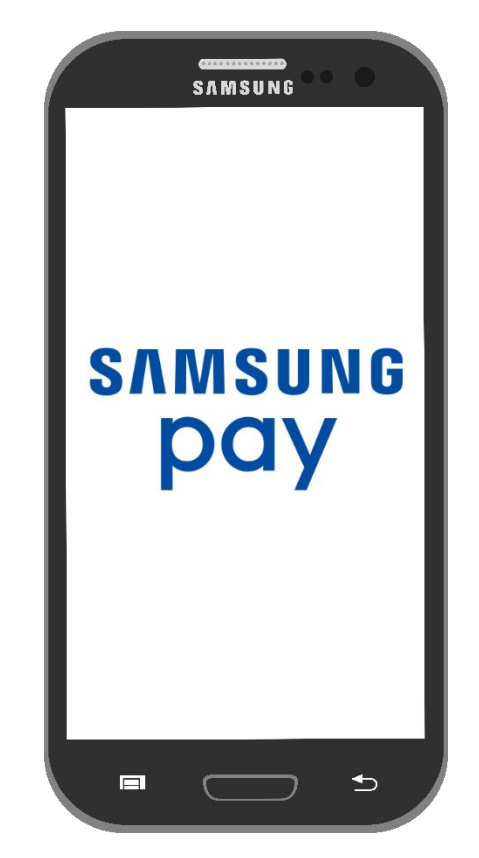

## Samsung Pay работает на любом терминале

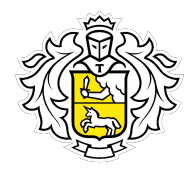

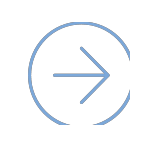

Да, это так. В отличие от устройств других производителей, Samsung Pay работает практически на любом терминале, принимающим банковские карты. Так как помимо классического способа бесконтактной оплаты, он может имитировать магнитную полосу.

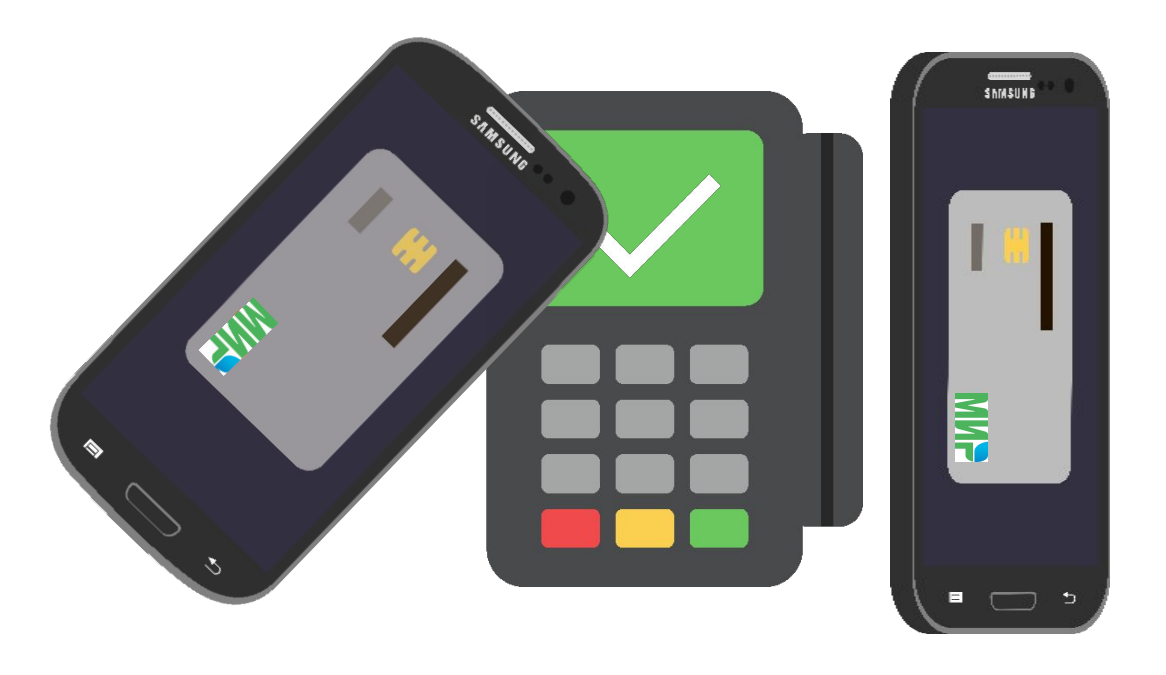

Обычно даже сами продавцы не знают, что такое возможно в их магазинах, но это реально работает.

#### Как платить смартфоном?

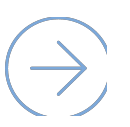

#### Для оплаты достаточно:

Провести по экрану снизу-вверх, чтобы запустить

- $\%$  Samsung Pay (можно и при заблокированном экране).
- Выбрать карту и авторизоваться по отпечатку  $\overline{C}$ пальца или PIN-коду приложения.
- Поднести устройство к терминалу.

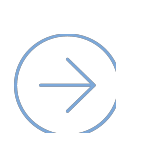

В отличие от других способов, подтверждение оплаты происходит до момента прикладывания смартфона к терминалу.

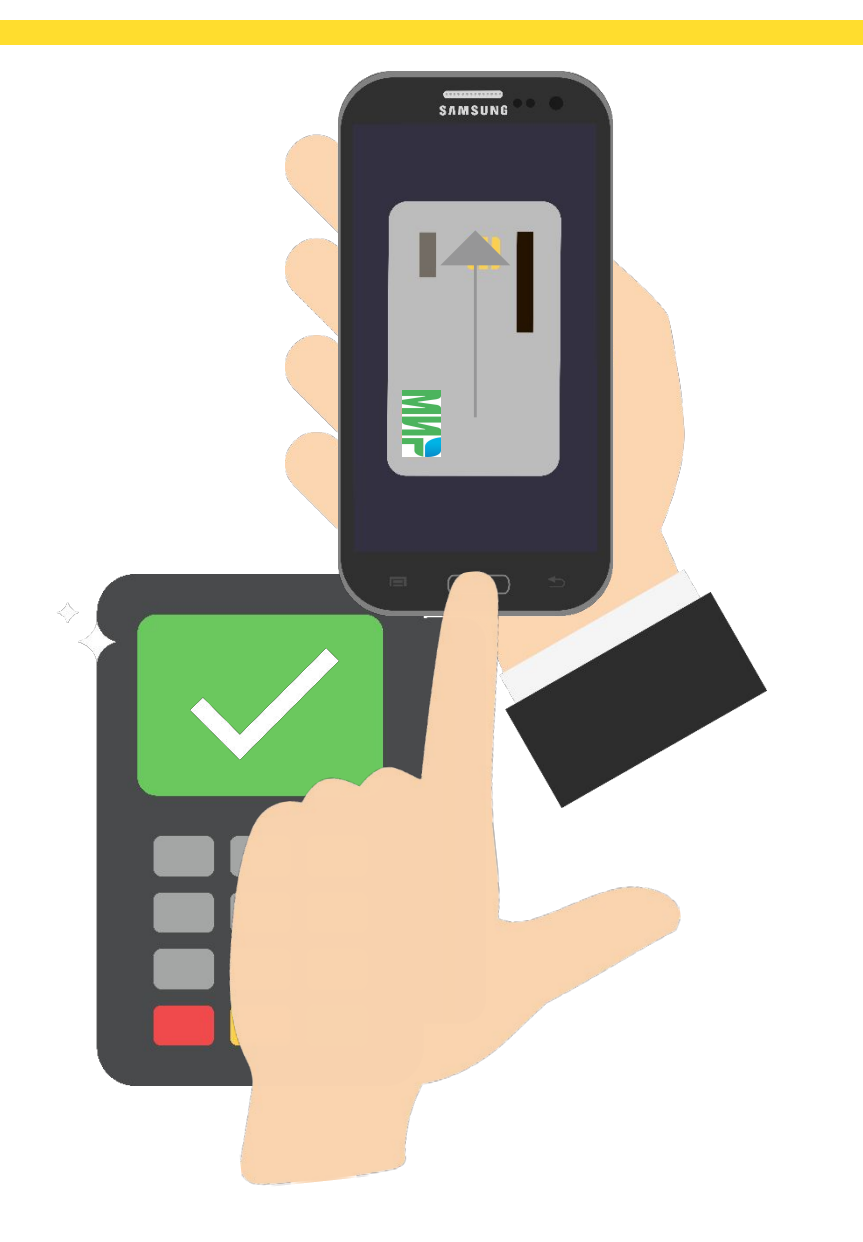

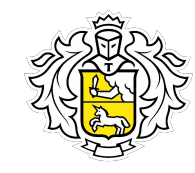

#### Как совершать оплату в интернете?

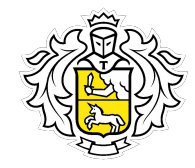

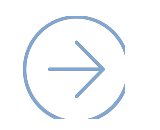

Неважно, какой браузер использовать. На странице интернет-магазина при оформлении заказа должна быть такая кнопка:

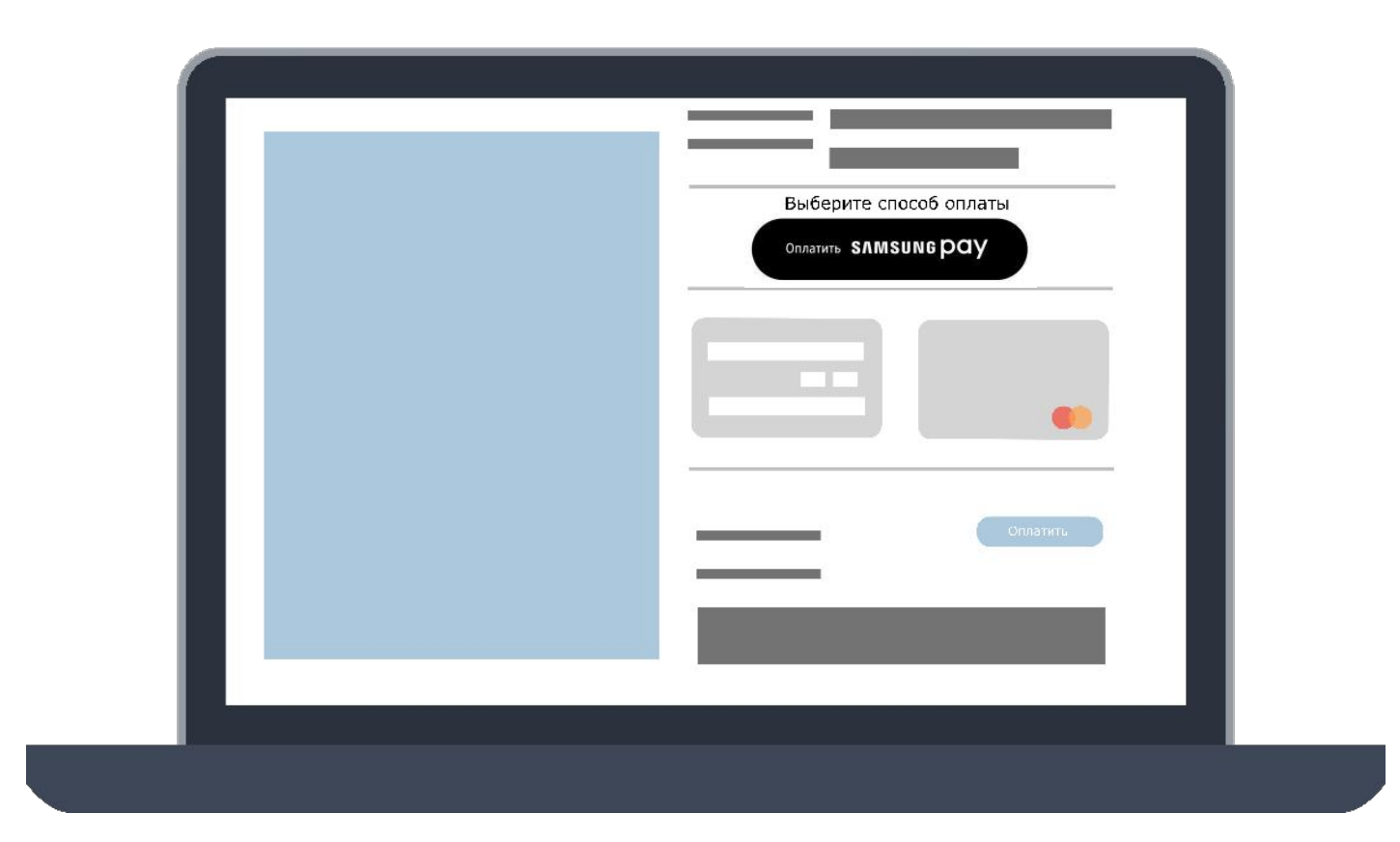

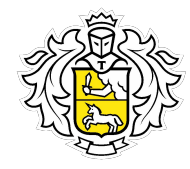

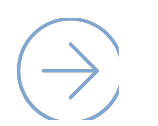

Подтверждение платежа приходит на устройство, а операция подтверждается отпечатком пальца владельца или PIN-кодом приложения.

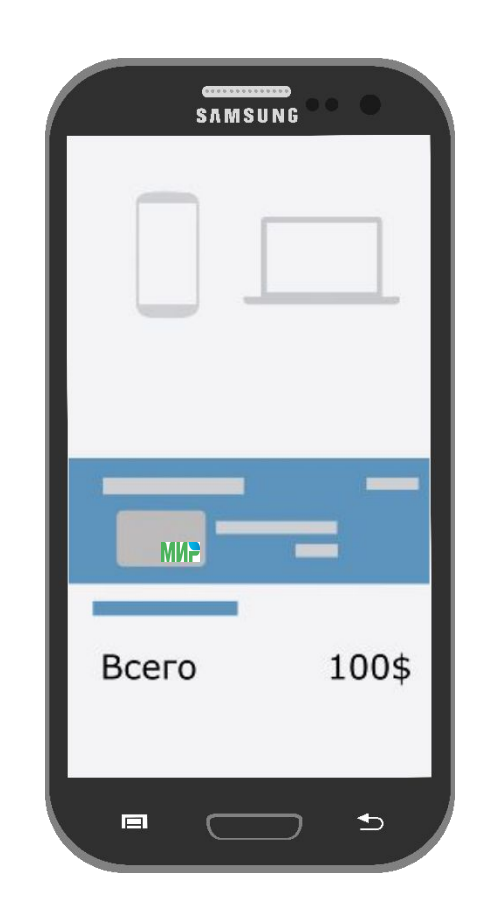

## Как привязать карту?

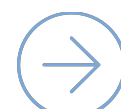

Запусти приложение.

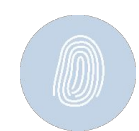

Сохрани отпечаток пальца или создай PIN-код для подтверждения будущих покупок.

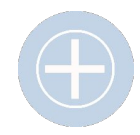

Если добавленных ранее карт нет – нажми на значок карты. Если есть – нажми «Добавить».

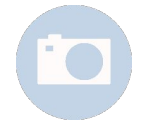

Отсканируй карту и скорректируй данные, либо введи реквизиты вручную.

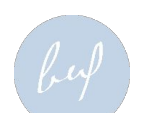

Создай цифровую подпись при помощи пальца или стилуса.

Карта добавлена.

Добавить карту можно только в приложении Samsung Pay.

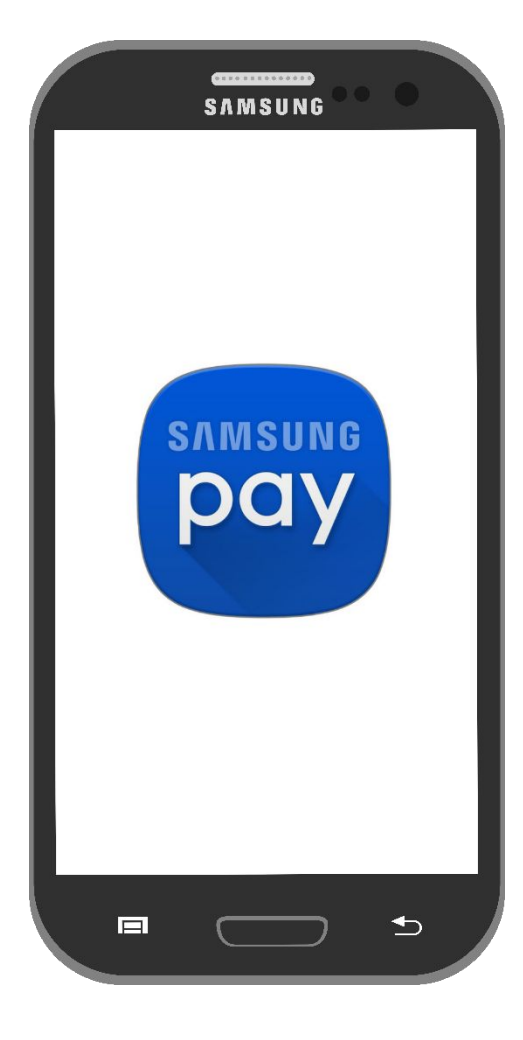

#### Как привязать карту?

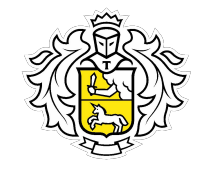

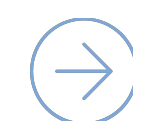

На одном смартфоне одновременно может храниться до 10 банковских карт.

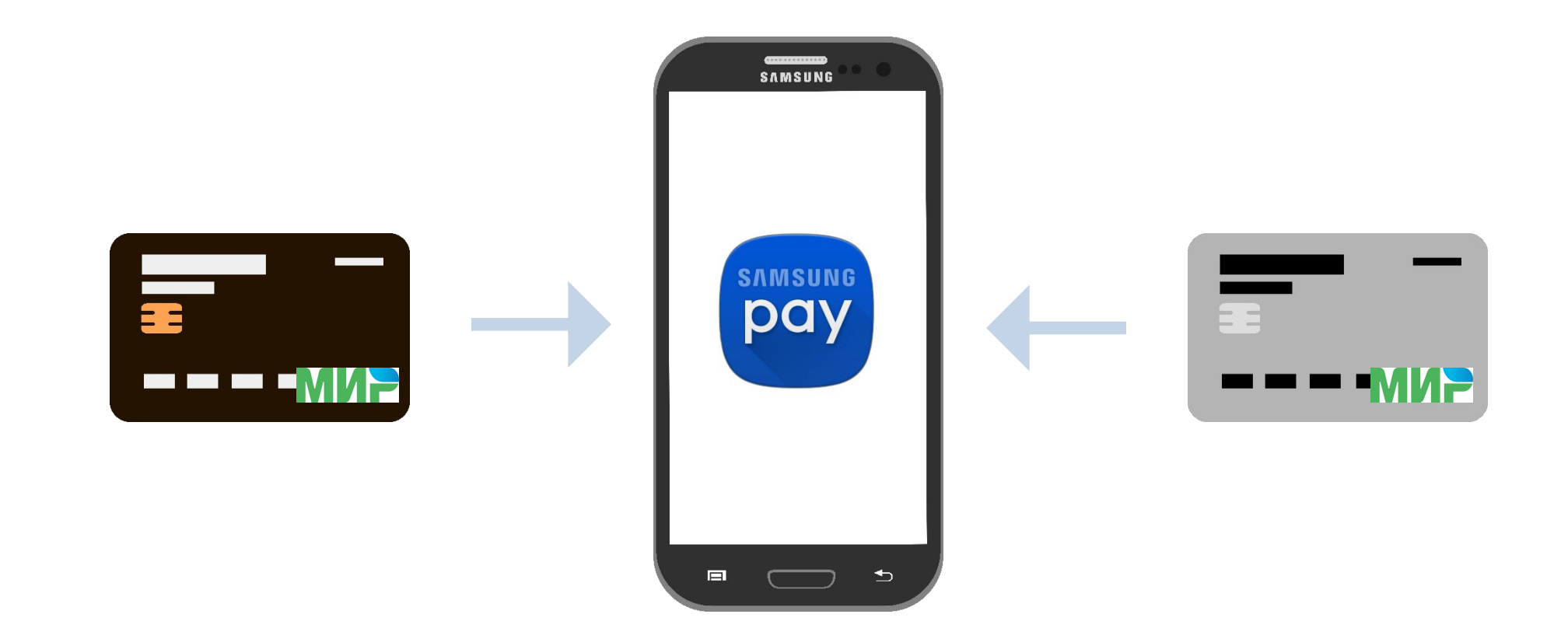

#### Безопасность

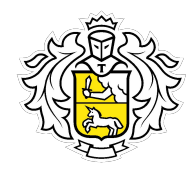

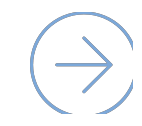

#### Уровни защиты Samsung Pay:

Токен, с помощью которого происходит оплата. Он создается случайным образом при активации карты для Samsung Pay на смартфоне. Реальный номер карты заменяется на специальный цифровой код.

 $\odot$  Система безопасности Samsung KNOX

Все покупки подтверждаются отпечатком пальца или PIN-кодом. Если устройство утрачено, мошенники не смогут совершить оплату без отпечатка пальца владельца  $\infty$ или PIN-кода.

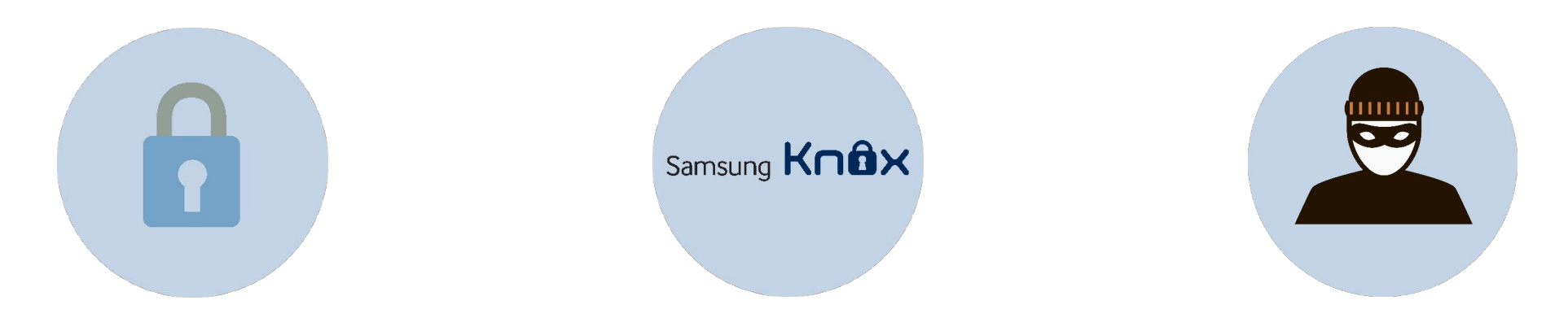

#### Как удалить карту из приложения?

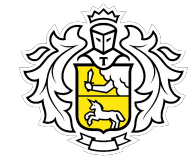

Эта мера может потребоваться, если конкретной картой перестали пользоваться. Сделать это очень просто:

- Открой приложение и выбери карту.  $\infty$
- Кликни «Опции», а затем «Удалить карту»  $\infty$
- Приложи палец к Touch ID или введи PIN-код  $\infty$
- $\overline{N}$
- На этом все, карта удалена. При необходимости можно снова добавить ее в приложение.

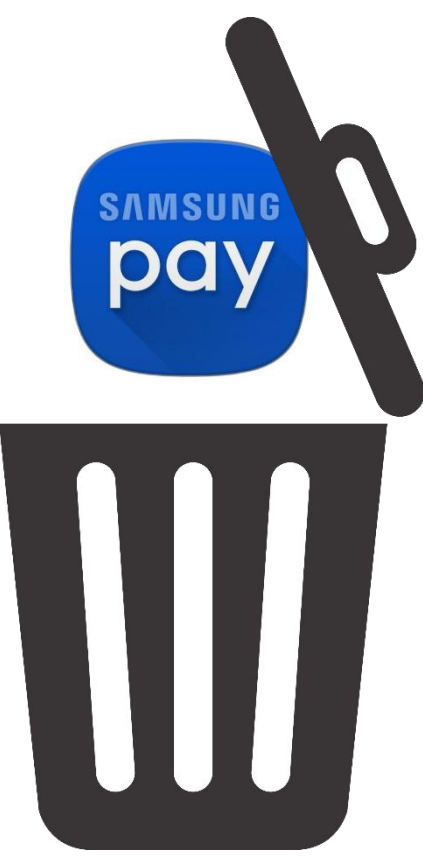

#### Перевыпуск и блокировка карты

При любой блокировке карты блокируется и токен.

Карту нужно привязать заново после её перевыпуска.

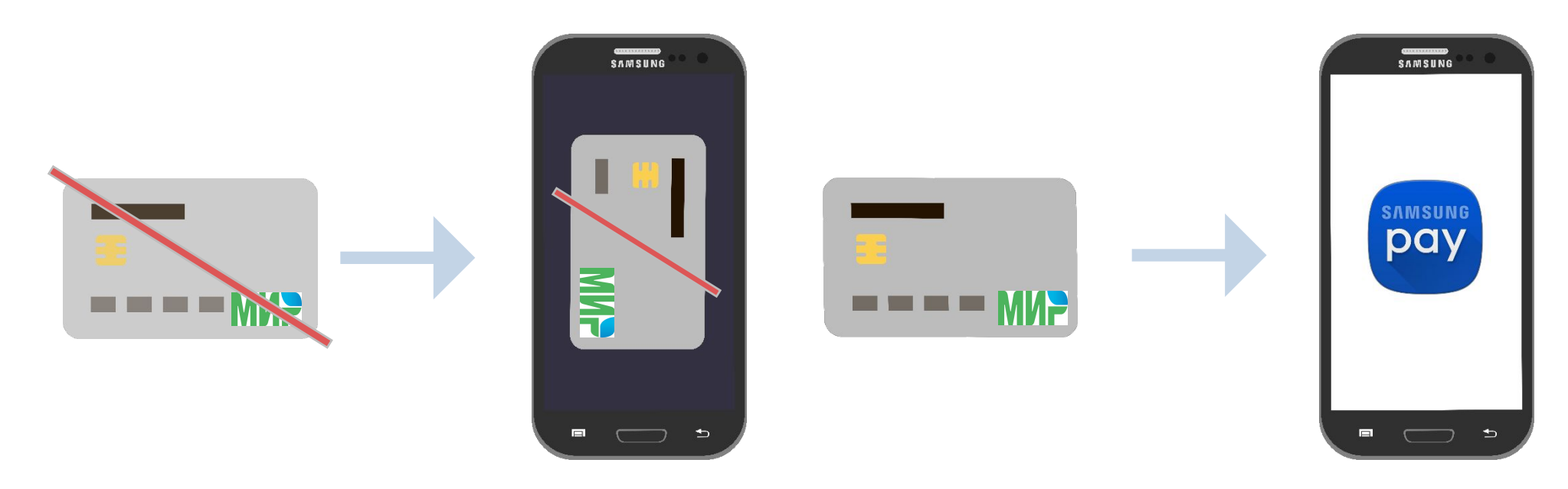

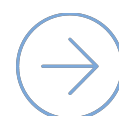

Если карта перевыпущена по сроку, токен привязывается автоматически.

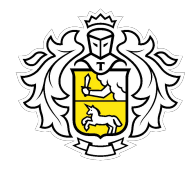

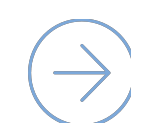

Самое главное – не паниковать и следовать простой инструкции:

- Авторизуйся на сайте findmymobile.samsung.com и заблокируй карту.  $\infty$
- Если нет доступа к интернету обратись в банк. $\overline{M}$

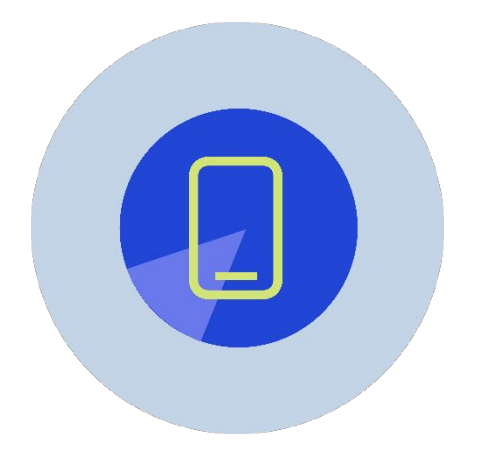

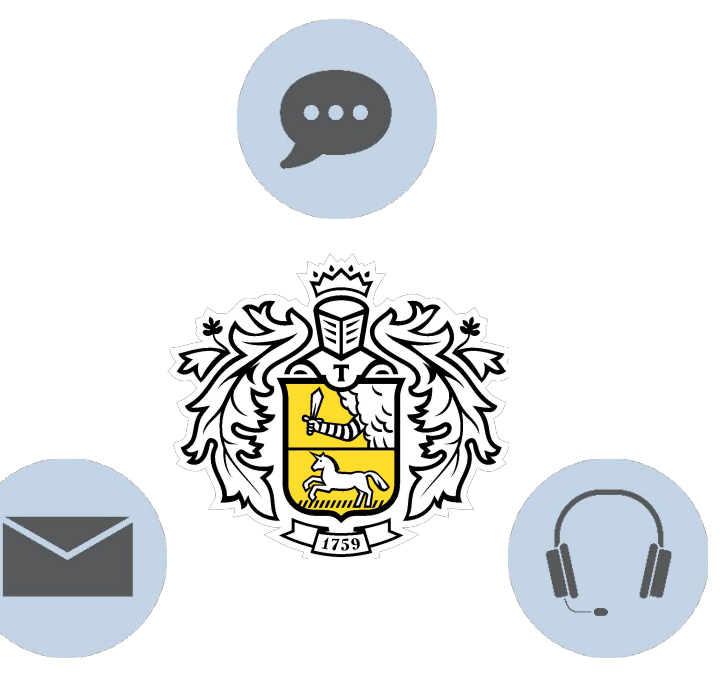

## Действия сотрудника Тинькофф Банка

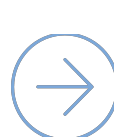

При обращении клиентов:

- Заблокировать токены, согласно процедуре  $\overline{\mathcal{C}}$ «Параметры продуктов».
- При желании клиента разблокировать токены, так как  $\overline{N}$ самостоятельно сделать этого он не сможет.

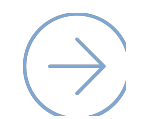

При любой блокировке карты блокируется токен. Устройство выдаст ошибку.

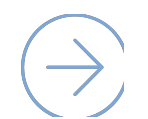

При перевыпуске карты по сроку, токен автоматически привязывается к новой карте.

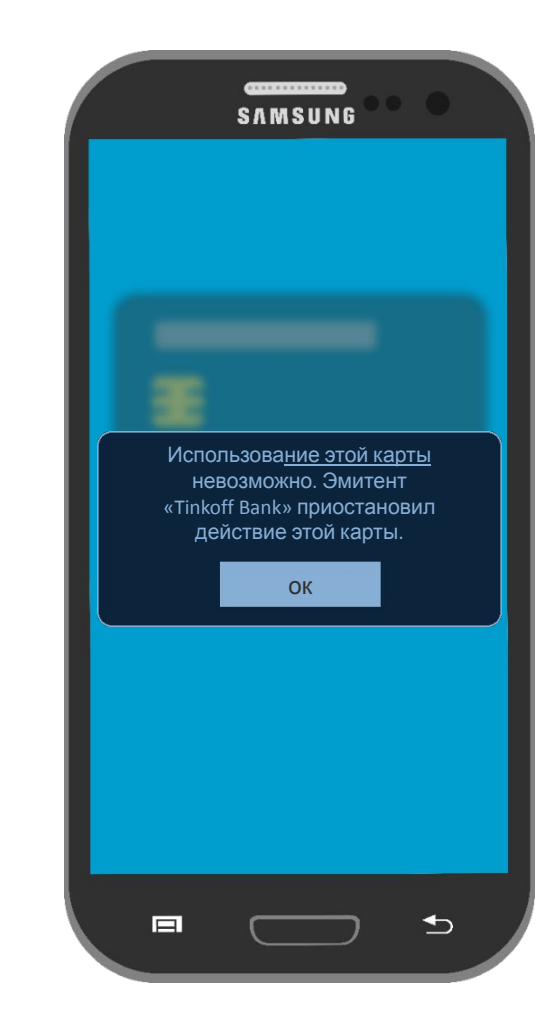

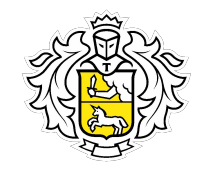

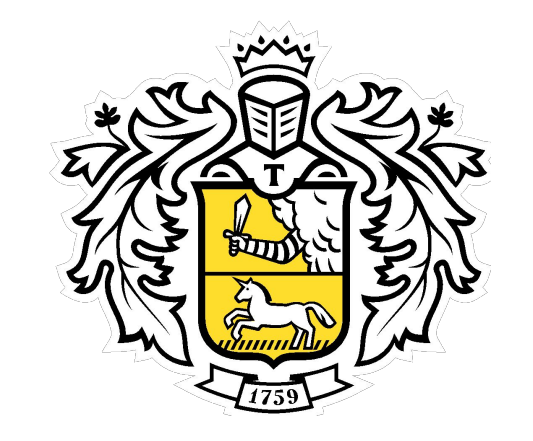

# Он один такой

**Tinkoff.ru**